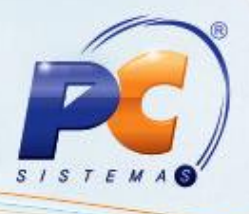

## **Apresentação**

No modelo de **Produção Puxada**, a forma como ocorre o fluxo de materiais ganha muita importância. As etapas do processo produzem somente se houver consumo do cliente, e a definição de qual peça, quando e quanto fazer, é dada pela quantidade de produtos no estoque. Cada processo "puxa" as peças do processo anterior, eliminando a necessidade de programação de cada etapa do processo através de um sistema de MRP. A necessidade de produção é dada pelo nível do estoque.

## **1. Geração da Ordem de Produção**

Para realizar o processo de produção puxada, siga os procedimentos abaixo:

1.1) Acesse a rotina **1692**, a partir da versão 19.05.02 e clique o botão **Gera Produção**

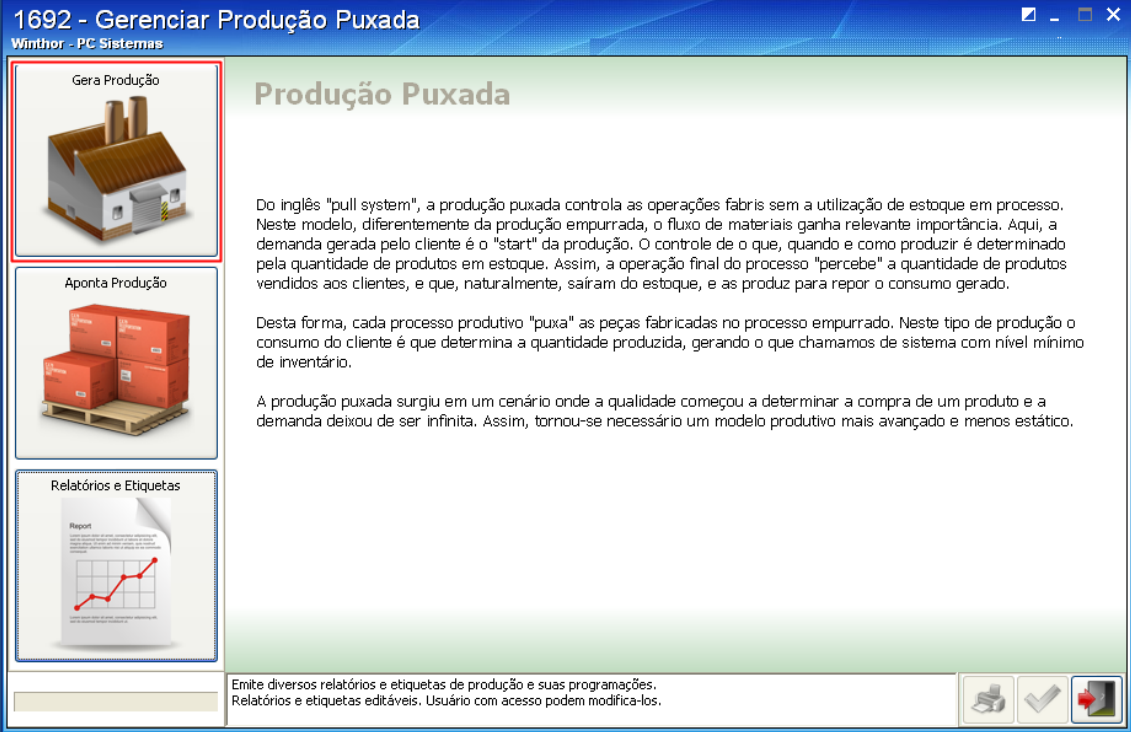

© Todos os direitos reservados. – PC Sistemas – v. 1.0 - Data: 18/04/2013 Página **1** de **4**

Capacitação Continuada: A PC Sistemas disponibiliza soluções em treinamento, através de modalidades de ensino que vão ao encontro da necessidade específica do cliente, buscando satisfazer seu objetivo na relação de investimento x benefício. São oferecidos cursos presenciais e à distância. Os treinamentos presenciais podem ser ministrados em todos os Centros de Treinamentos da PC ou na empresa do cliente (In Loco). Conheça nossos programas de capacitação continuada, acessando o site www.treinamentopc.com.br/

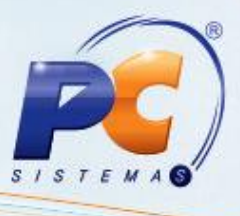

1.2) Clique o botão **Criar novas Ordens de Produção para atender pedidos de venda de estoque pendente**;

**Importante**: neste caso considera os pedidos na posição **P – Pendente**, ou seja, pedidos lançados sem estoque disponível.

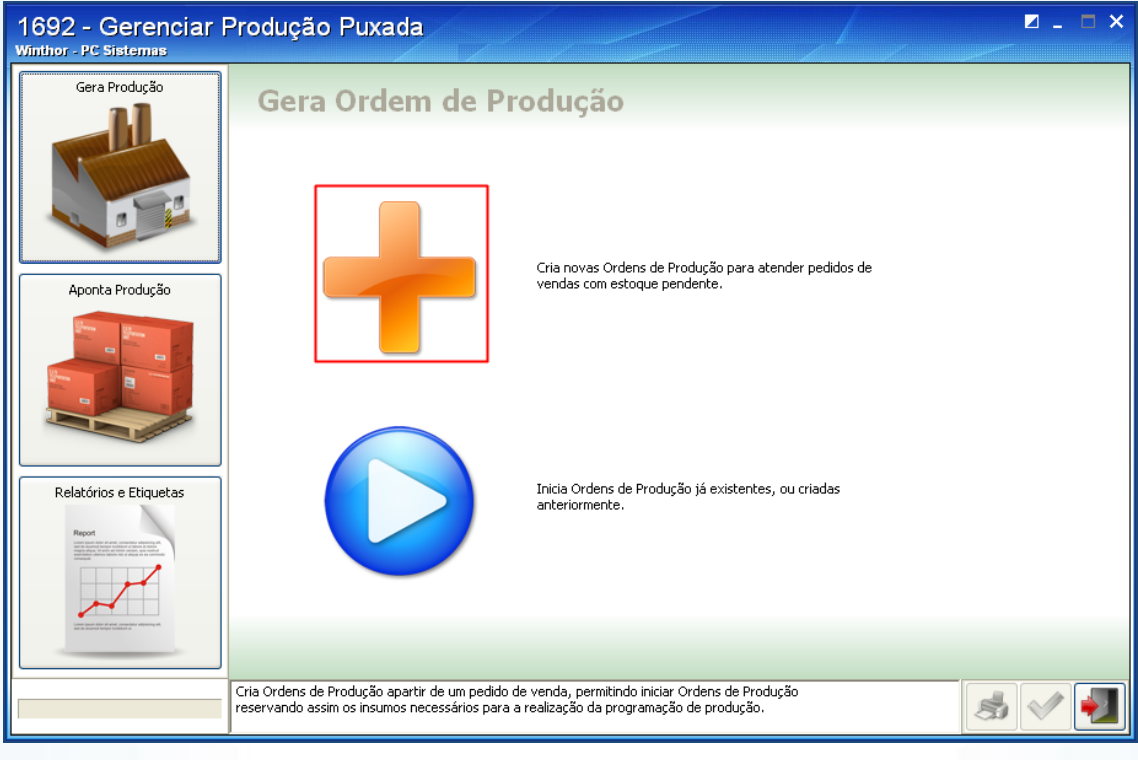

1.3) Selecione a Filial e clique o ícone **para dar sequência**;

© Todos os direitos reservados. – PC Sistemas – v. 1.0 - Data: 18/04/2013 Página **2** de **4**

Capacitação Continuada: A PC Sistemas disponibiliza soluções em treinamento, através de modalidades de ensino que vão ao encontro da necessidade específica do cliente, buscando satisfazer seu objetivo na relação de investimento x benefício. São oferecidos cursos presenciais e à distância. Os treinamentos presenciais podem ser ministrados em todos os Centros de Treinamentos da PC ou na empresa do cliente (In Loco). Conheça nossos programas de capacitação continuada, acessando o site www.treinamentopc.com.br/

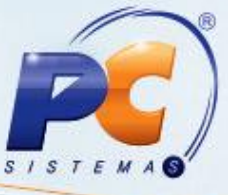

1.4) Na aba **Por Produtos Pendentes/Por Pedido de Venda**, selecione o item desejado e dê duplo clique;

**Observação**: nesta planilha são apresentados todos os pedidos na posição pendente que possuem produto com formulação realizada na **1601 – Estruturar Produto Acabado**.

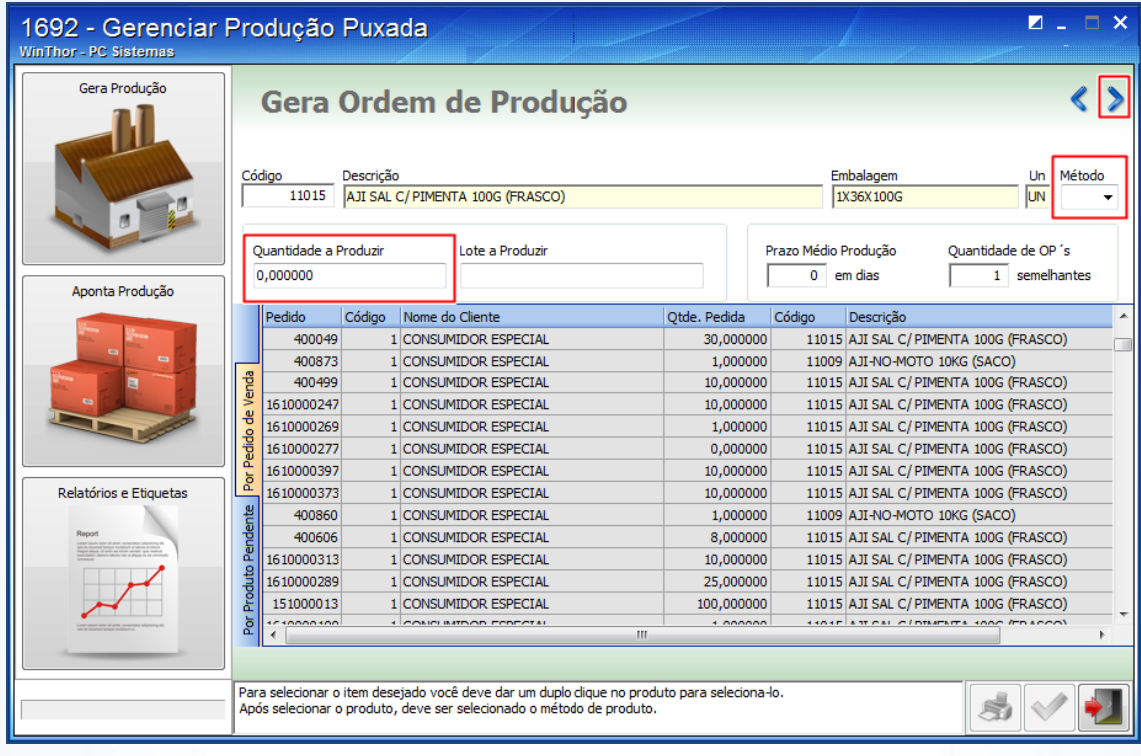

## 1.5) Na tela **Resumo da Programação**, clique o ícone **[Ve]** para confirmar a geração da ordem de

produção e emitir o relatório com este resumo;

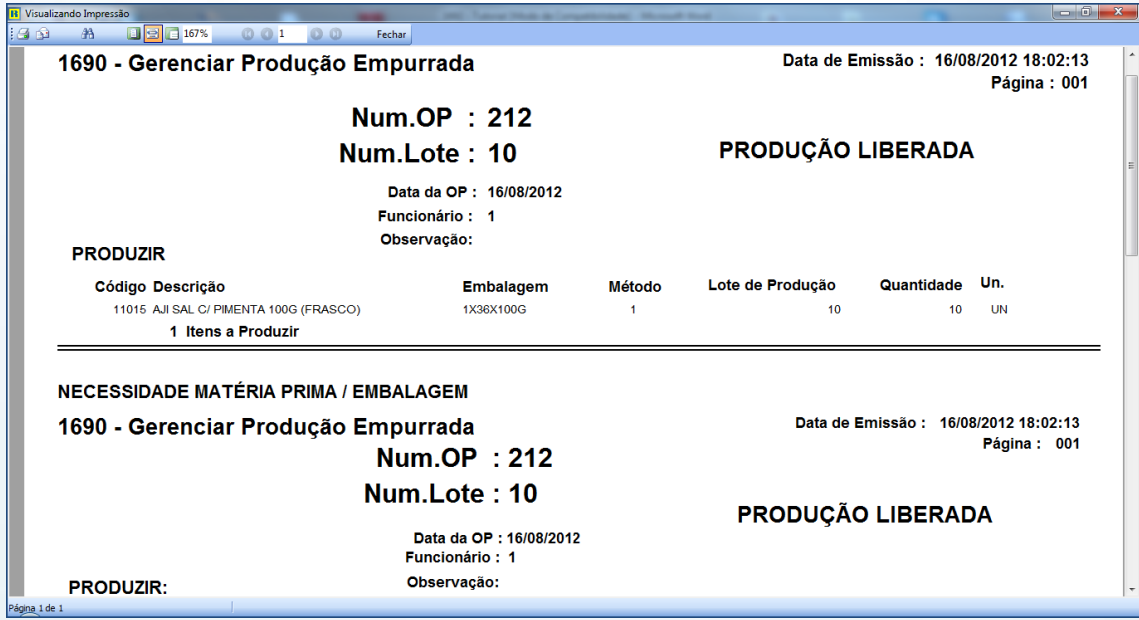

© Todos os direitos reservados. – PC Sistemas – v. 1.0 - Data: 18/04/2013 Página **3** de **4**

Capacitação Continuada: A PC Sistemas disponibiliza soluções em treinamento, através de modalidades de ensino que vão ao encontro da necessidade específica do cliente, buscando satisfazer seu objetivo na relação de investimento x benefício. São oferecidos cursos presenciais e à distância. Os treinamentos presenciais podem ser ministrados em todos os Centros de Treinamentos da PC ou na empresa do cliente (In Loco). Conheça nossos programas de capacitação continuada, acessando o site www.treinamentopc.com.br/

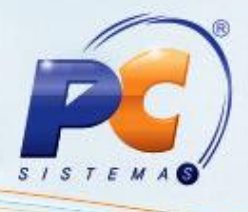

1.6) Clique o botão **Iniciar** para começar a ordem de produção.

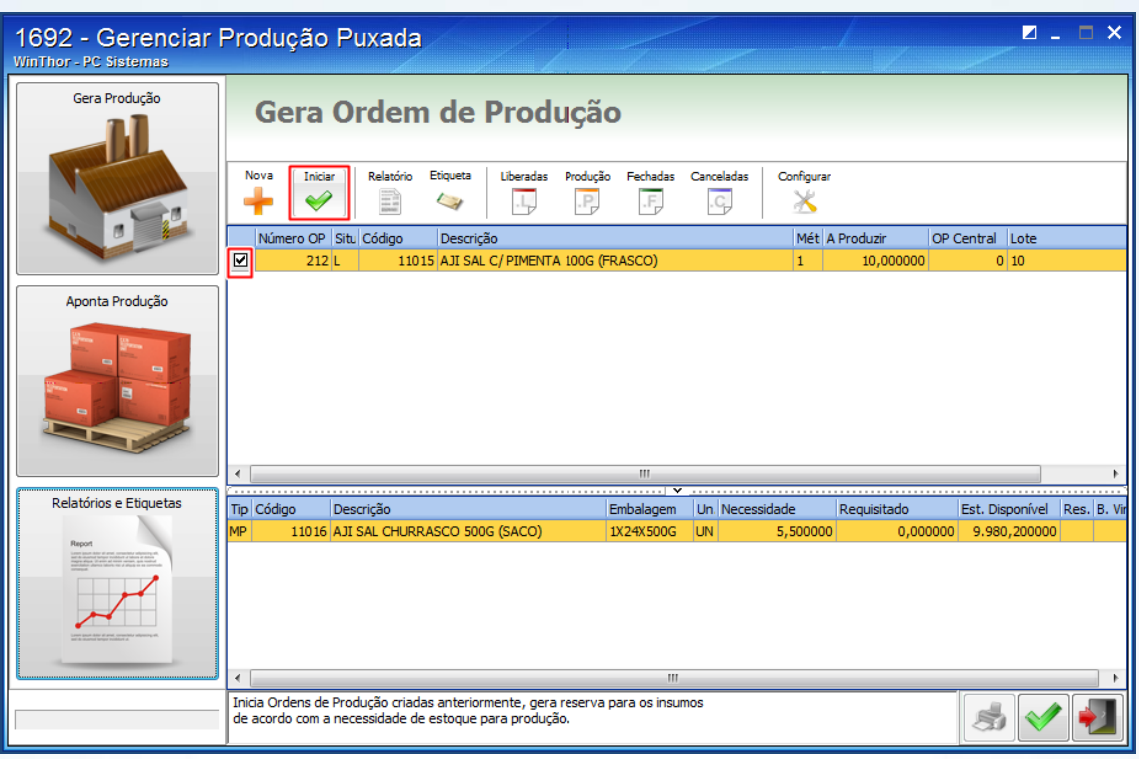

© Todos os direitos reservados. – PC Sistemas – v. 1.0 - Data: 18/04/2013 Página **4** de **4**

Capacitação Continuada: A PC Sistemas disponibiliza soluções em treinamento, através de modalidades de ensino que vão ao encontro da necessidade específica do cliente, buscando satisfazer seu objetivo na relação de investimento x benefício. São oferecidos cursos presenciais e à distância. Os treinamentos presenciais podem ser ministrados em todos os Centros de Treinamentos da PC ou na empresa do cliente (In Loco).<br>Conheça nossos p